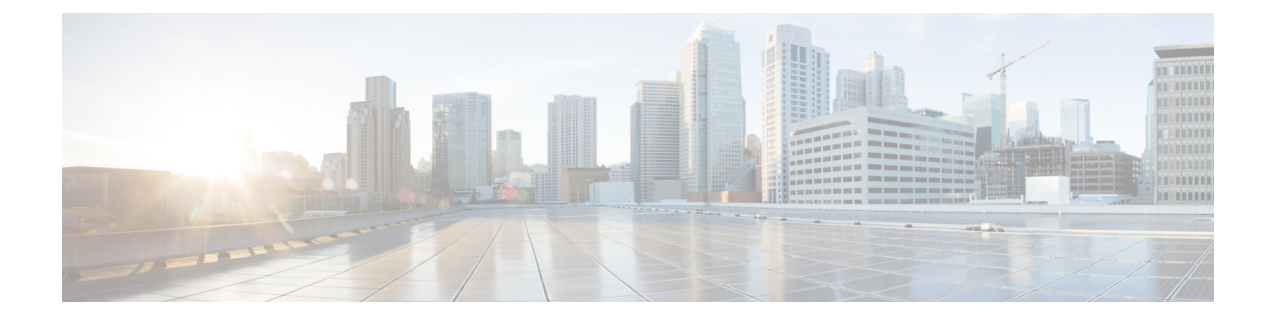

# **ITU-TG.8032**イーサネットリング保護スイッ チング

ITU-T G.8032 イーサネットリング保護スイッチング機能により、イーサネット レイヤ リング トポロジの保護スイッチングメカニズムが実装されます。この機能は、ITU-TG.8032で定義さ れている G.8032 イーサネットリング保護(ERP)プロトコルを使用して、リングトポロジで イーサネットトラフィックを保護し、イーサネットレイヤのリング内でループが発生しないよ うにします。ループは、事前設定されたリンクまたは障害リンクのいずれかでトラフィックを ブロックすることで防止されます。

- ITU-T G.8032 イーサネットリング保護スイッチング設定の前提条件 (1 ページ)
- ITU-T G.8032 イーサネットリング保護スイッチングについて (2ページ)
- ITU-T G.8032 イーサネットリング保護スイッチング設定の制約事項 (10 ページ)
- ITU-T G.8032 イーサネットリング保護スイッチングの設定方法 (12 ページ)
- ITU-T G.8032 イーサネットリング保護スイッチングの設定例 (22 ページ)

# **ITU-TG.8032**イーサネットリング保護スイッチング設定の 前提条件

• イーサネットフローポイント(EFP)とトランクのイーサネットフローポイント(TEFP) を設定する必要があります。

# **ITU-TG.8032**イーサネットリング保護スイッチングについ て

## リング保護リンク

イーサネットリングは、複数のイーサネットリングノードで構成されます。各イーサネットリ ングノードは、2 個の独立したリングリンクを使用して、隣接イーサネットリングノードに接 続されます。リングリンクは、ネットワークに影響を及ぼすループの編成を防止します。イー サネット リングは、イーサネット リングを保護するために特定のリンクを使用します。この 特定のリンクは、リング保護リンク (RPL) と呼ばれます。リング リンクは、リング リンク (別名リングポート)の2個の隣接するイーサネットリングノードとポートで区切られます。 イーサネットリングには、最低 2 つのイーサネットリングノードが必要です。

### **ITU-T G.8032** イーサネットリング保護スイッチングの機能

イーサネットリング保護には、以下のような機能があります。

- ループ回避
- 学習、転送、およびフィルタリングデータベース(FDB)メカニズムの使用

イーサネットリングでのループ回避は、リング保護リンク(RPL)以外のすべてで常にトラ フィック フローを確保することで行います。

RPL のタイプ (または RPL ノード) とその機能には、以下があります。

- RPLオーナー:ループがイーサネットトラフィックで形成されないように、RPLを介して トラフィックをブロックします。リングには RPL オーナーは 1 つだけ存在します。
- RPLネイバーノード:RPLに隣接するイーサネットリングノードです。通常の状態でRPL の終了をブロックします。このノード タイプはオプションであり、保護されている場合 RPL の使用を防止します。
- RPL の次のネイバーノード:次のネイバーノードは、RPL オーナーノードまたは RPL ネ イバーノードに隣接するイーサネットリングノードです。これは、主にリングでの FDB フラッシュ最適化に使用されます。このノードはオプションです。

次の図は G.8032 イーサネットリングトポロジの例です。

図 **<sup>1</sup> : G.8032** イーサネットリングトポロジ

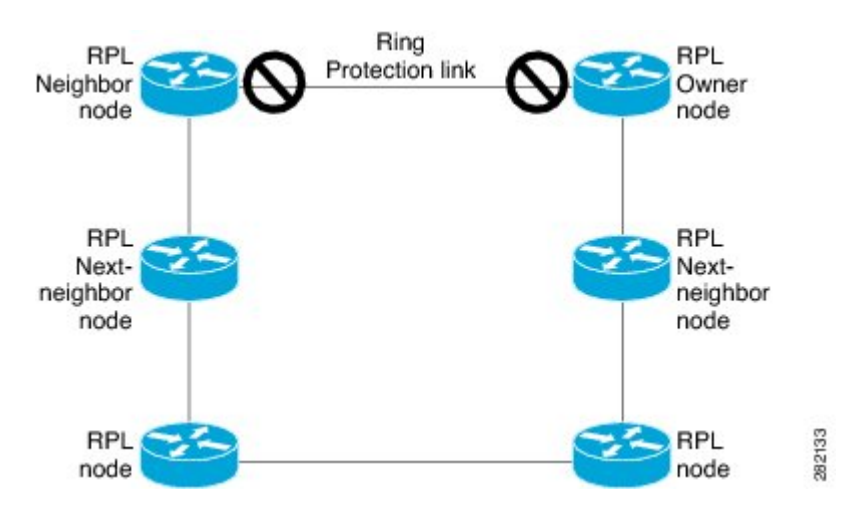

### **R-APS** 制御メッセージ

リング上のノードは、リング自動保護スイッチング(R-APS)メッセージと呼ばれる制御メッ セージを使用して、リング保護リンク (RPL)のオン/オフを切り替えるアクティビティを制御 します。リンクの障害によって、障害が発生したリンクに面するポートをノードがブロックし た後で、障害が発生したリンクに隣接するノードの両方の方向にR-APS信号障害(R-APSSF) メッセージがトリガーされます。このメッセージの取得時に、RPLオーナーは、RPLポートの ブロックを解除します。

(注) リングの単一のリンク障害によって、ループフリー トポロジが確保されます。

## **CFM** プロトコルとリンク障害

リングリンクおよびノード障害を検出するために、接続障害管理(CFM)メッセージと回線ス テータスメッセージが使用されます。回復フェーズ中に、障害が発生したリンクが復元される と、復元されたリンクに隣接するノードは、リング自動保護スイッチング (R-APS) No Request (R-APSNR)メッセージを送信します。このメッセージの取得時に、リング保護リンク(RPL) オーナーは RPL ポートをブロックし、R-APS NR と R-APS RPL(R-APS NR、RB)メッセージ を送信します。このメッセージにより、リング内の RPL オーナー以外のその他すべてのノー ドが、すべてのブロックされたポートのブロックを解除します。イーサネットリング保護 (ERP)プロトコルは、リングトポロジの単方向障害と複数のリンク障害シナリオの両方で機 能します。

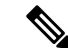

G.8032 イーサネットリング保護 (ERP) プロトコルは、3.3 ミリ秒 (ms) の間隔で CFM 連続 性チェックメッセージ(CCM)を使用します。この間隔(選択したプラットフォームでのみサ ポート)では、SONETに匹敵するスイッチング時間パフォーマンスとループフリートラフィッ クを実現できます。 (注)

### **G.8032** リングでサポートされるコマンドと機能

G.8032 リングは、次の基本的なオペレータ管理コマンドをサポートします。

- Force switch (FS) : オペレータは、特定のリング ポートを強制的にブロックできます。 Force Switch コマンドについては、次の点に注意してください。
	- 既存の SF 状態がある場合でも有効です。
	- リングには複数の FS コマンドがサポートされます。
	- 即時のメンテナンス操作を可能にするために使用できます。
- Manual switch (MS) : オペレータは、特定のリングポートを手動でブロックできます。 MS コマンドについては、次の点に注意してください。
	- •既存の FS または信号障害(SF)状態では無効です。
	- 新しい FS または SF 状態によって上書きされます。
	- 同じデバイスで複数の MS コマンドを複数回実行すると、すべての MS コマンドが キャンセルされます。
		- リング内の異なるデバイスで同じインスタンスに対して複数の MS コマンドを実行す ると、2 番目のデバイスで実行したコマンドは拒否されます。
- Clear:リングポートで既存の FS または MS コマンドを取り消します。Clear コマンドは、 非リバーティブモード状態をクリアするために、リング保護リンク(RPL)のオーナーで 使用されます。

G.8032リングは、複数のインスタンスをサポートできます。インスタンスは、物理的なリング に実行される論理リングです。このようなインスタンスは、リング上での VLAN のロードバ ランシングなど、さまざまな理由で使用されます。たとえば、奇数番号の VLAN がリングの 1方向に送信され、偶数番号のVLANがもう一方の方向に送信されることがあります。特定の VLANは1つのインスタンスだけで設定できます。これらは複数のインスタンスと重複できま せん。そうしないと、データトラフィックまたはリング自動保護スイッチング (R-APS) メッ セージが論理リング間で伝送される可能性があり、これは望ましくありません。

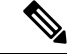

G.8032 イーサネット リング保護スイッチング バージョン 1 およびバージョン 2 がサポートさ れています。 (注)

## **G.8032 ERP** タイマー

G.8032 は、競合状態および不要なスイッチング操作を回避するために異なる ERP タイマーを 使用することを指定します。

- 遅延タイマー:リング保護リンク(RPL)をブロックする前に、ネットワークが安定して いることを確認するために RPL オーナーによって使用されます。遅延タイマーについて は、次の点に注意してください。
	- 信号障害(SF)状態の後で、SF が断続的に中断していないことを確認するために、 Wait-to-Restore (WTR) タイマーが使用されます。
	- WTR タイマーはオペレータが設定できます。デフォルトの時間間隔は 5 分です。時 間間隔の範囲は 1 ~ 12 分です。
	- 強制切り替え(FS)または手動切り替え(MS) コマンドの実行後、バックグラウン ド状態でないことを確認するために、Wait-to-Block(WTB)タイマーが使用されま す。

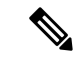

- (注) WTB タイマー間隔は、WTR タイマー間隔よりも短い場合があります。
	- ガードタイマー:状態の変更時にすべてのノードで使用されます。ガードタイマーは、潜 在的な古いメッセージが不要な状態変更を引き起こさないようにします。ガードタイマー は設定できます。デフォルトの時間間隔は 500 ミリ秒です。時間間隔の範囲は 10 ~ 2000 ミリ秒です。
	- 推奨されるガードタイマーは 500 ミリ秒です。
	- hold-off タイマー:断続的なリンク障害をフィルタリングするために、基盤となるイーサ ネットレイヤによって使用されます。hold-off タイマーは設定できます。デフォルトの時 間間隔は 0 秒です。時間間隔の範囲は 0 ~ 10 秒です。障害は、このタイマーの期限が切 れた場合だけリング保護メカニズムに報告されます。

## 単一リンクの障害と回復における保護スイッチング機能

次の図に、単一のリンク障害時の保護スイッチング機能を示します。

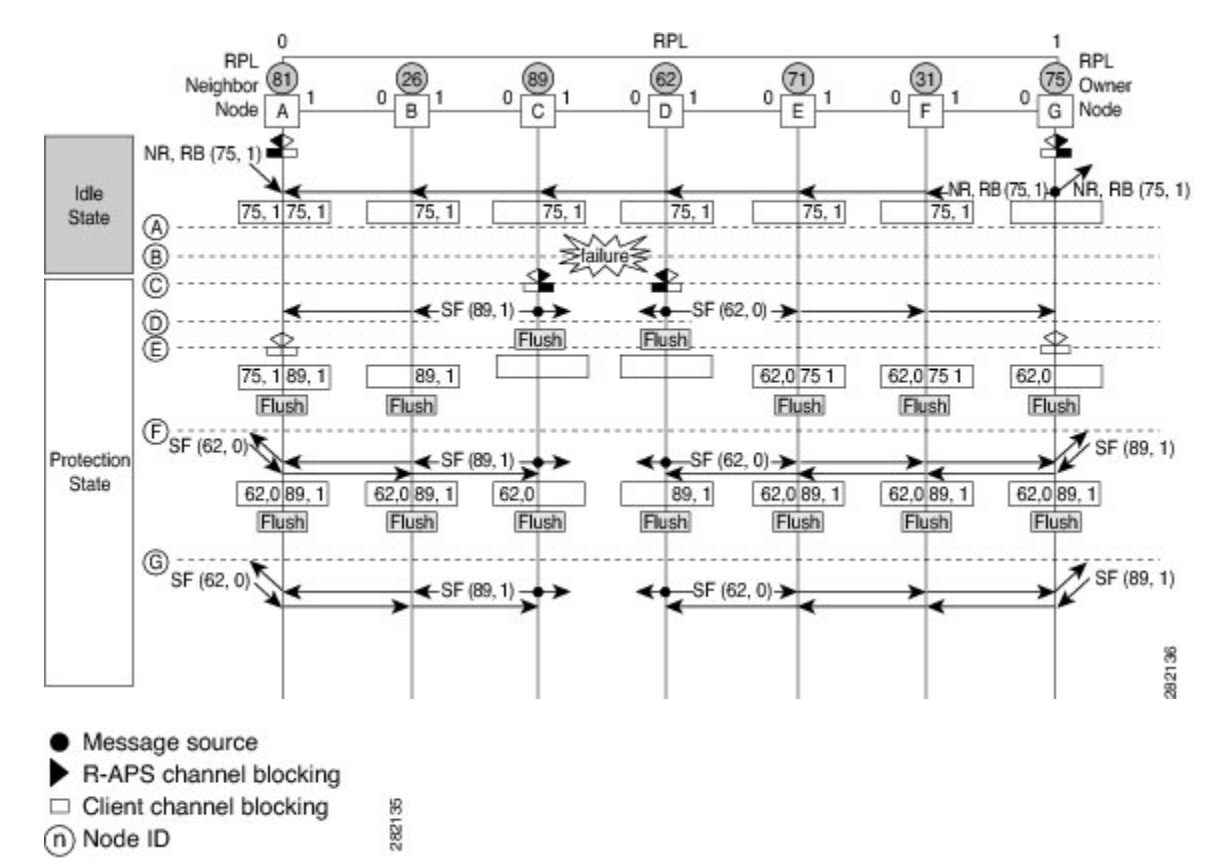

図 **2 :** 単一リンク障害時の **G.8032** イーサネットリング保護スイッチング

この図は、7 つのイーサネットリングノードで構成されたイーサネットリングトポロジを表し ています。リング保護リンク (RPL) は、イーサネットリングノード A と G の間のリングリ ンクです。このトポロジでは、RPL の両端がブロックされます。イーサネット リング ノード G は RPL オーナー ノードで、イーサネット リング ノード A は RPL ネイバー ノードです。

単一リンク障害での動作を以下に説明します。

- **1.** リンクが正常な状態で動作しています。
- **2.** 障害が発生します。
- **3.** イーサネットリングノード C と D は、ローカルの信号障害(SF)を検出して、hold-off 時 間間隔後に障害が発生したリングポートをブロックし、FDB フラッシュを実行します。
- **4.** イーサネットリングノード C と D は、SF 状態が続いている間、両方のリングポートの (ノード ID と双方向パス保護リング (BPR) ID のペア) とともにリング自動保護スイッ チング(R-APS)メッセージの定期的な送信を開始します。
- **5.** R-APS SF メッセージを受信するすべてのイーサネットリングノードが FDB フラッシュを 実行します。RPL オーナーノード G と RPL ネイバーノード A が R-APS SF メッセージを 受信すると、イーサネットリングノードは自身の RPL の終端をブロック解除し、FDB フ ラッシュを実行します。
- **6.** 2 番目の R-APS SF メッセージを受信するすべてのイーサネットリングノードは、FDB フ ラッシュを再度実行します。このフラッシュは、ノード ID と BPR ベース コンフィギュ レーションのためです。
- **7.** R-APS SF メッセージがイーサネットリングで検出され、SF の状態が安定していることが 示されます。これ以降の R-APS SF メッセージは、さらなるアクションをトリガーしませ  $h_{\circ}$

次の図は、単一リンク障害が発生した場合のリバーティブ操作を示しています。

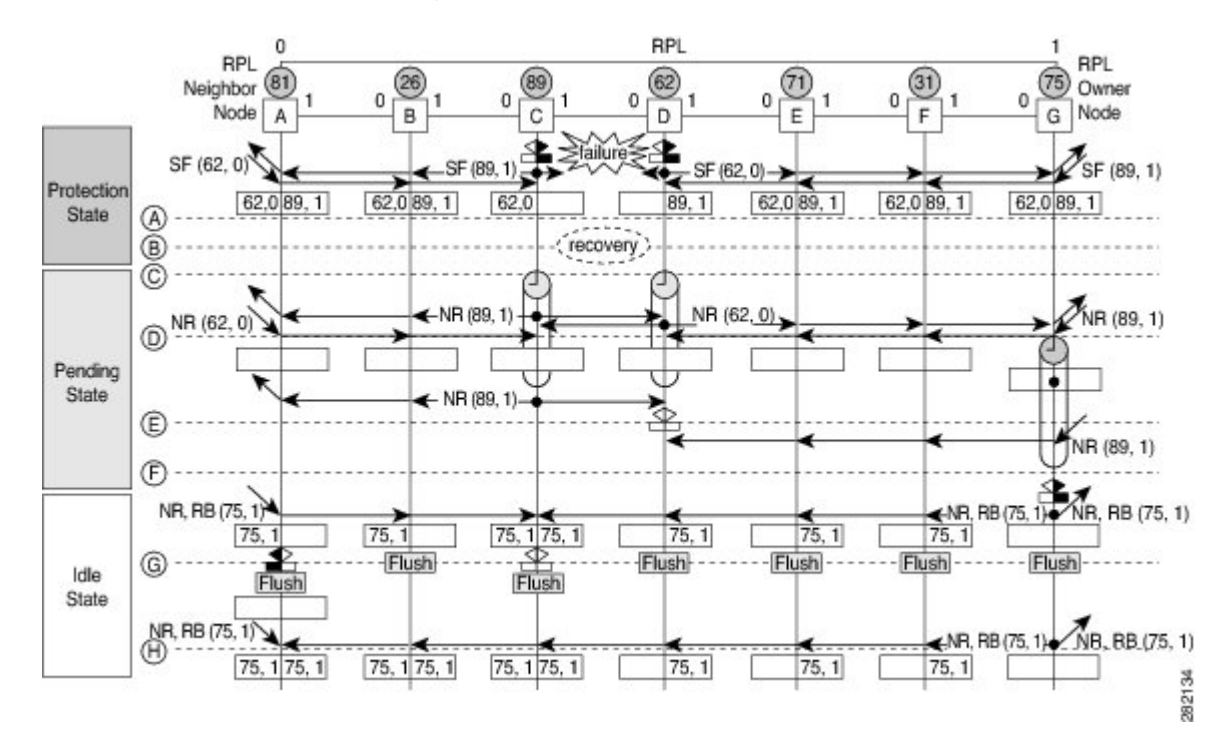

図 **3 :** 単一リンク障害回復(リバーティブ操作)

単一リンク障害でのリバーティブ(回復)操作を以下に説明します。

- **1.** リンクが安定した SF 状態で動作しています。
- **2.** リンク障害回復が行われます。
- **3.** イーサネットリングノード C と D は、SF 状態のクリアを検出し、ガードタイマーを開始 して、両方のリングポートでR-APSNo Request (NR) メッセージの定期的な送信を開始し ます(ガードタイマーは、R-APS メッセージの受信を防止します)。
- **4.** イーサネットリングノードが R-APS NR メッセージを受信すると、受信側リングポートの ノード ID および BPR 識別子のペアが削除され、RPL オーナーノードは Wait-to-Restore (WTR)タイマーを開始します。
- **5.** イーサネットリングノードCとDでガードタイマーの期限が切れると、新しいR-APSメッ セージが送信された場合にノードがこれを受け入れることがあります。イーサネットリン

イーサネット フロー ポイント

グノード D は、イーサネットリングノード C から上位のノード ID を持つ R-APS NR メッ セージを受信し、障害が発生していないリングポートのブロックを解除します。

- **6.** WTR タイマーの期限が切れると、RPL オーナーノードは、RPL の終端をブロックし、 (ノード ID と BPR 識別子のペア)を持つ R-APS(NR または route blocked(RB))メッ セージを送信し、FDB フラッシュを実行します。
- **7.** イーサネットリングノードCがR-APS(NRまたはRB)メッセージを受信すると、ブロッ クされたリングポートのブロックを解除し、R-APS NR メッセージの送信を停止します。 一方、RPL ネイバーノード A が R-APS NR または RB メッセージを受信すると、ノードは RPL の終端をブロックします。さらに、イーサネットリングノード A ~ F は、RAPS NR または RB メッセージを受信したときに、FDB フラッシュを実行します。これは、ノード ID と BPR ベース コンフィギュレーションのためです。

## イーサネット フロー ポイント

イーサネットフローポイント (EFP) は、プロバイダーエッジ (PE) ルータにある転送判断ポ イントであり、インターフェイス内の多数のレイヤ 2 のフロー判断に関する自由度をネット ワーク設計者に提供します。1 つの物理ポートに複数の EFP が設定できます(設定数は 1 デバ イスからそれ以上までさまざまです)。EFPは、インターフェイス上のEthernetVirtualConnection (EVC:イーサネット仮想コネクション)の論理境界点です。複数のユーザー ネットワーク インターフェイス(UNI)を使用する EVC では、EVC が経由するすべてのデバイスの関連す る入出力インターフェイスに EFP が必要です。

EFPは任意のレイヤ2トラフィックポートに設定できます。ただし、通常はUNIポートに設定 されます。EFP では、次のパラメータ(一致基準)を設定できます。

- 特定の VLAN、VLAN 範囲、または VLAN のリスト(100-150 または 100.103.110)のフ レーム
- タグのない(タグなし)フレーム
- •同じ二重タグ(VLAN タグ)が指定されたフレーム
- •同じサービスクラス (CoS) 値があるフレーム

正しい一致点が見つかるまで、フレームは設定された各一致基準を通過します。フレームが一 致基準のいずれにも一致しない場合、そのフレームはドロップされます。フレームのドロップ を回避するために、デフォルトの基準を設定できます。

ブリッジドメイン(BD)からのカプセル化を使用して、TEFPと呼ばれる新しいタイプのTEFP を設定できます。スイッチに設定されているすべてのBDは、カプセル化されたTEFPのVLAN リストに含まれています。TEFPは、**encapsulationdot1qfrom-bd**コマンドによりカプセル化さ れます。この機能は、イーサネット EFP とレイヤ 2 ブリッジドメイン コンポーネント間で以 下のように動作します。

• BD がシステムに存在し、ブリッジドメインからカプセル化された TEFP が作成された場 合、すべての BD がブリッジドメインからカプセル化された TEFP の VLAN リストに追加 されます。

- ブリッジドメインからカプセル化された TEFP がシステムに存在し、新しい BD が作成さ れた場合、BD はシステム内のブリッジドメインからカプセル化されたすべての TEFP の VLAN リストに追加されます。
- ブリッジドメインからカプセル化された TEFP がシステムに存在し、BD が削除され、削 除された BD が既存の TEFP または EFP に含まれていない場合、システム内のブリッジド メインからカプセル化されたすべての TEFP からその BD は削除されます。
- EFP では、次のタイプのコマンドを使用できます。
	- 書き換えコマンド:各 EFP で、次のアクションを使用して VLAN タグ管理を指定できま す。
		- Pop: 1) 1 つのタグを取り出します。2) 2 つのタグを取り出します。
		- Push:1 つのタグを挿入します。
		- Translate:1 to 1)タグの値を変更します。1 to 2)1 つのタグを取り出し、2 つのタグ を挿入します。2 to 1) 2 つのタグを取り出し、1 つのタグを挿入します。2 to 2) 2 つ のタグの値を変更します。
	- 転送コマンド:各EFPは、EFPに入るフレームの転送コマンドを指定します。転送コマン ドは EFP ごとに 1 つだけ設定できます。以下の転送オプションがあります。
		- 疑似回線トンネルへのレイヤ 2 ポイントツーポイント転送
		- ブリッジドメイン エンティティへのマルチポイントブリッジ転送
		- 2 つの異なるインターフェイス間のローカルのスイッチ間転送
	- 機能コマンド:各 EFP で、QoS の機能またはパラメータを変更したり、ACL を更新した りできます。

### サービスインスタンスおよび関連付けられる **EFP**

レイヤ 2 ポートにサービス インスタンスを設定すると、EVC 機能を設定する疑似ポートまた は EFP が作成されます。各サービス インスタンスは、インターフェイスごとに一意の番号を 持ちますが、異なるポート上のサービスインスタンス同士は関係を持たないため、異なるイン ターフェイスで同じ番号を使用できます。

EFPは、ユーザ定義の基準に基づいて、同じ物理ポートからのフレームを、そのポートに関連 付けられた複数のサービスインスタンスの1つに分類します。各EFPに、異なる転送アクショ ンと動作を関連付けることができます。

EFP が作成されたとき、初期状態は UP です。次の状況では、状態が DOWN に変わります。

- ユーザが EFP を明示的にシャット ダウンする。
- EFPが関連付けられているメインインターフェイスが停止しているか、削除されている。
- EFP がブリッジ ドメインに属する場合に、そのブリッジ ドメインが停止している。

• EFP が、特定の機能の問題防止手段として、強制停止されている。

レイヤ 2 インターフェイスに EFP を作成し、サービス インスタンス コンフィギュレーション モードを開始するには、**service instance ethernet**インターフェイスコンフィギュレーションコ マンドを使用します。サービスインスタンスコンフィギュレーションモードは、インターフェ イス単位でサービスインスタンスに適用される、管理プレーンとコントロールデータプレーン のすべての属性とパラメータを設定するために使用します。サービスインスタンス番号はEFP ID です。

デバイスがサービスインスタンスコンフィギュレーションモードを開始すると、次のオプショ ンを設定できます。

- default:コマンドをデフォルトに設定します。
- description:サービスインスタンスの説明を追加します。
- encapsulation:イーサネットフレームの一致基準を設定します。
- exit:サービス インスタンス コンフィギュレーション モードを終了します。
- no:コマンドを無効にするか、またはデフォルト値を設定します。
- shutdown:サービスインスタンスを停止します。

# **ITU-TG.8032**イーサネットリング保護スイッチング設定の 制約事項

表 **<sup>1</sup> :** 機能の履歴

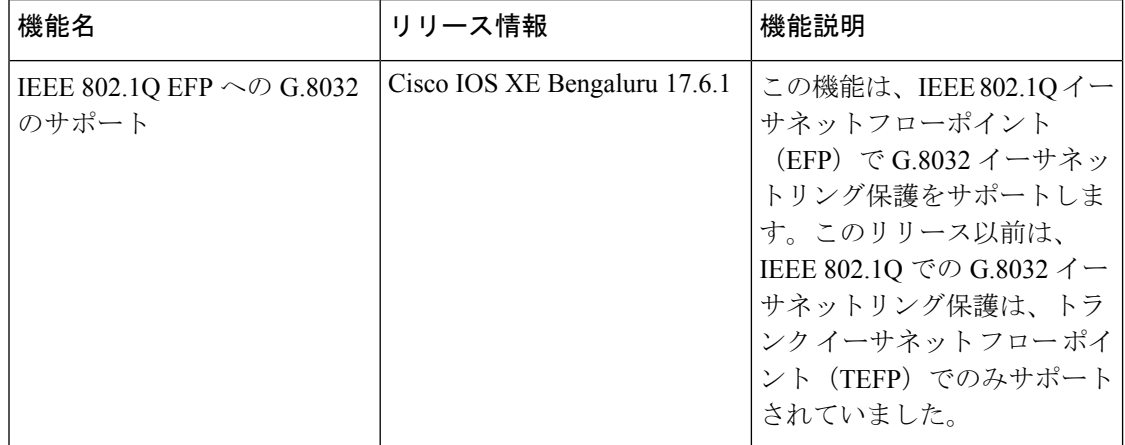

ITU-T G.8032 イーサネットリング保護スイッチングの設定には以下の制約事項があります。

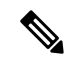

- 有効な Cisco IOS XE Bengaluru 17.6.1, G.8032 は、RSP3 モジュールの IEEE 802.1Q での EFP と TEFP の両方でサポートされます。 (注)
	- G.8032 は、物理インターフェイスおよびポートチャネル インターフェイスの EFP ブリッ ジドメインでのみサポートされます。
	- G.8032 は、カプセル化タイプが dot1q、dot1ad、QinQ、または dot1ad-dot1Q の EFP でのみ サポートされます。
	- G.8032 は、相互接続インターフェイスではサポートされません。
	- G.8032 は、リングあたり最大 2 つの ERP インスタンスを持つ最大 8 つの ERP リングをサ ポートします。
	- 包含的または排他的 VLAN リストの設定中にリンク フラップが発生します。
	- 管理者は、接続障害管理(CFM)の設定を変更する前にシャットダウンすることを強くお 勧めします。
	- 障害が発生した場合は、CFM 設定で **efdnotify** コマンドを使用して、G.8032 に障害を通知 する必要があります。
	- G.8032のサポートは、通常のインターフェイスでのみ要求され、ポートチャネルでは要求 されません。
	- G.8032イーサネットリング保護スイッチングバージョン1およびバージョン2がサポート されています。
	- BFD IPv4 および IPv6 シングルホップがサポートされています。BFD エコーモードはサ ポートされていません。

RSP3 の EFP での ITU-T G.8032 イーサネットリング保護プロトコルの設定には、以下の制約事 項が適用されます。

- G.8032 リングに参加している EFP での VLAN 範囲の追加はサポートされません。
- TEFPと同様に、G.8032は**rewrite actionaspop1 symmetric**コマンドを使用するIEEE 802.1Q EFP でのみサポートされます。
- G.8032がIEEE 802.1Q EFPで設定されている場合、G.8032プロトコルに参加しているポー トには TEFP を設定しないでください。
- TEFP から EFP への移行中は、両方のリングポートをシャットダウンする必要がありま す。これにより、サービスが中断します。
- TEFP を EFP に移行する際は、包含的 VLAN および排他的 VLAN の両方のリストに存在 するすべてのデータ VLAN をリングポートから削除してください。リングポートのこれ らの VLAN をすべて再設定します。
- EFP で G.8032 を設定する場合、カプセル化 VLAN とブリッジドメインの値はサービスイ ンスタンス内で同じである必要があります。サービスインスタンスでは、カプセル化VLAN とブリッジドメインに異なる値を使用できません。
- 開いたリングの構成では、**RPL neighbor** コマンドは必要ありません。

# **ITU-TG.8032**イーサネットリング保護スイッチングの設定 方法

# イーサネット リング プロファイルの設定

イーサネット リング プロファイルを設定する手順は、次のとおりです。

### 手順の概要

- **1. enable**
- **2. configure terminal**
- **3. ethernet ring g8032 profile** *profile-name*
- **4. timer** {**guard** *seconds* | **hold-off** *seconds* | **wtr** *minutes*}
- **5. non-revertive**
- **6. end**

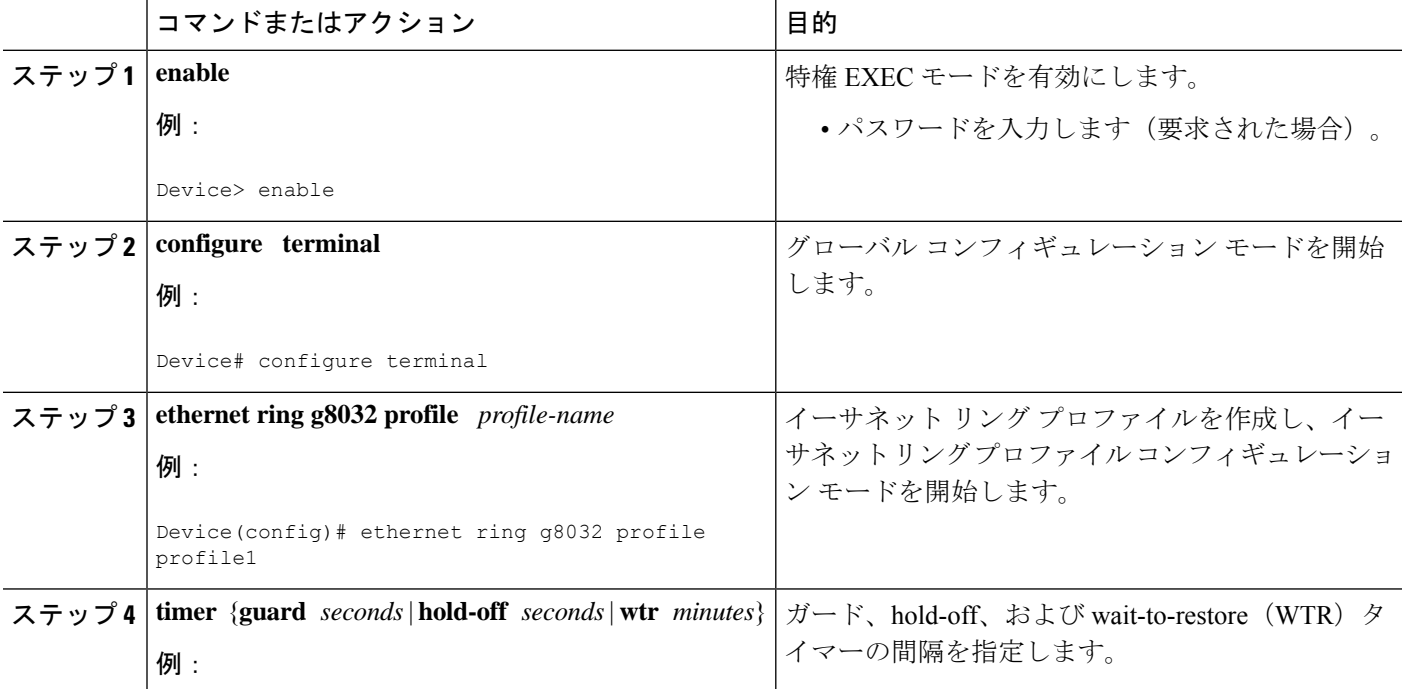

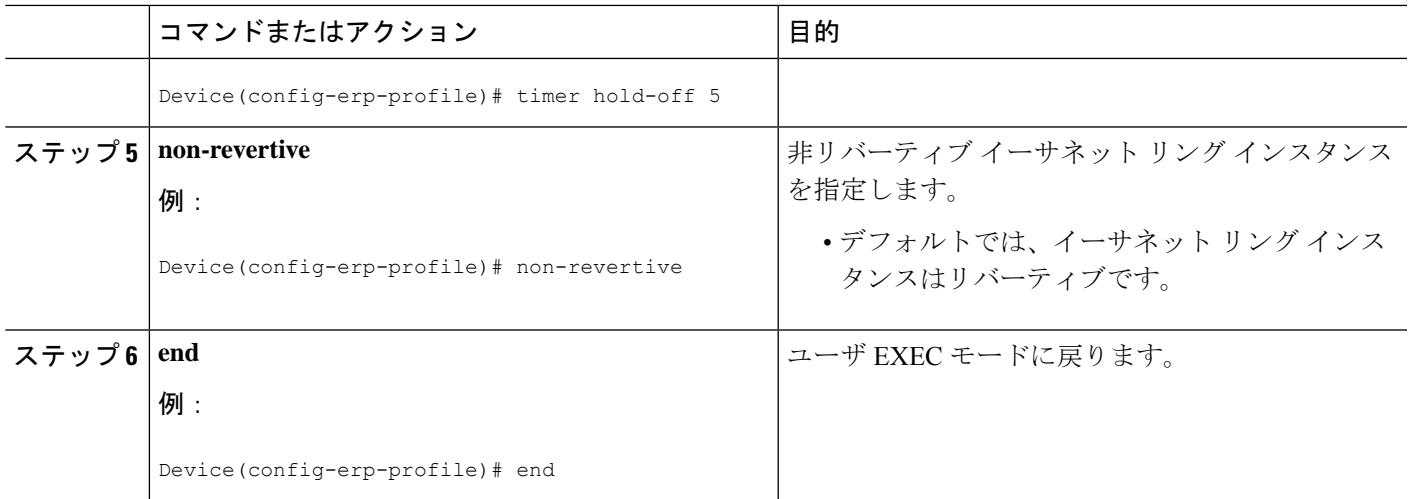

## イーサネット **CFM MEP** の設定

イーサネット接続障害管理(CFM)メンテナンスエンドポイント(MEP)の設定は任意です が、高速障害検出と CFM モニタリングの観点から推奨されます。CFM モニタリングを設定す る場合は、次の点に注意してください。

- •スタティックリモート MEP (RMEP) チェックを有効にする必要があります。
- イーサネット障害検出を有効にするように MEP を設定する必要があります。

イーサネット接続障害管理(CFM)メンテナンスエンドポイント(MEP)の設定については、 『*Carrier Ethernet Configuration Guide*』の「Configuring Ethernet Connectivity Fault Management in a Service Provider Network」モジュールを参照してください。

# サービスのイーサネット障害検出のイネーブル化

サービスのイーサネット障害検出 (EFD) をイネーブル化して高速コンバージェンスを実現す るには、次の手順を実行します。

(注) リンク保護は RSP3 モジュールではサポートされていません。

手順の概要

- **1. enable**
- **2. configure terminal**
- **3. ethernet cfm global**
- **4. ethernet cfm domain***domain-name* **level** *level-id* [**direction outward**]
- **5. service** {*ma-name* | *ma-num* | **vlan-id** *vlan-id* | **vpn-id** *vpn-id*} [**port** | **vlan** *vlan-id* [**direction down**]]
- **6. continuity-check** [**interval** *time* | **loss-threshold** *threshold* | **static rmep**]

**7. efd notify g8032**

**8. end**

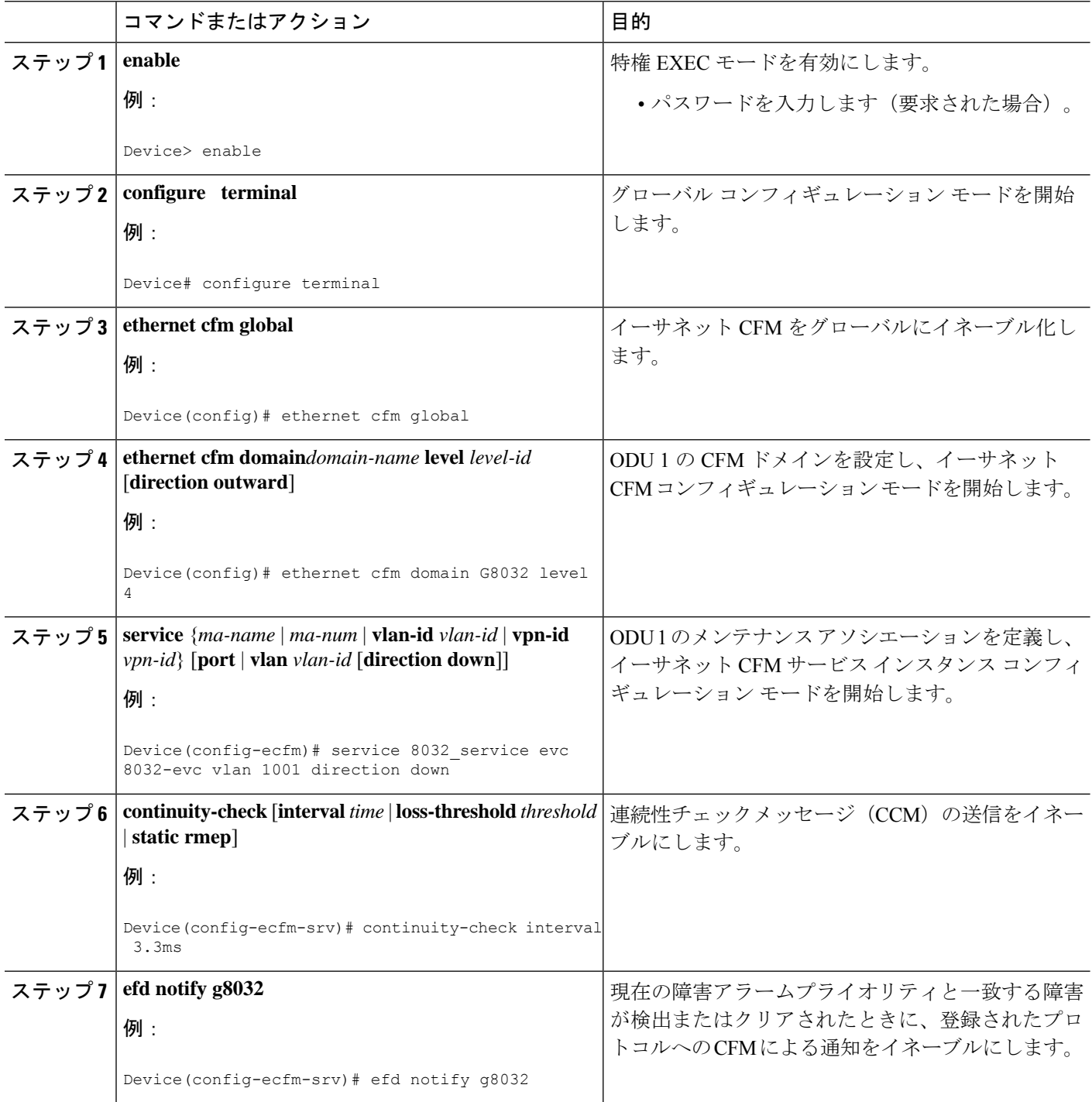

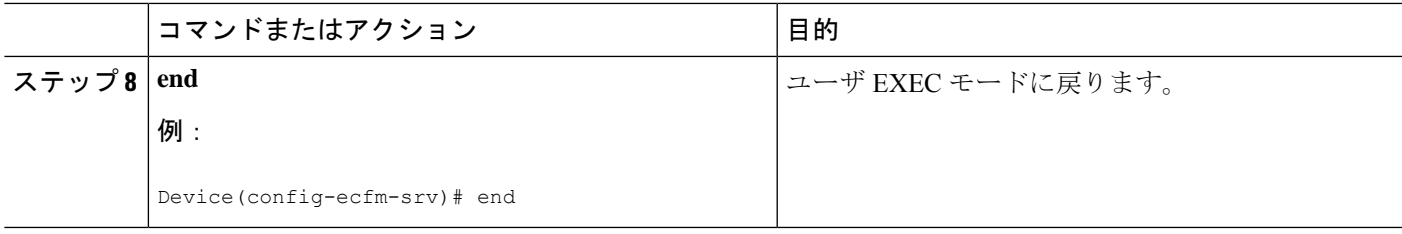

# イーサネット保護リングの設定

イーサネット保護リング(EPR)を設定する手順は、次のとおりです。

手順の概要

- **1. enable**
- **2. configure terminal**
- **3. ethernet ring g8032** *ring-name*
- **4. port0 interface** *type number*
- **5. monitor service instance** *instance-id*
- **6. exit**
- **7. port1** {**interface***type number* | **none**}
- **8. monitor service instance** *instance-id*
- **9. exit**
- **10. exclusion-list vlan-ids** *vlan-id*
- **11. open-ring**
- **12. instance** *instance-id*
- **13. description** *descriptive-name*
- **14. profile** *profile-name*
- **15. rpl** {**port0** | **port1**} {**owner** | **neighbor** | **next-neighbor** }
- **16. inclusion-list vlan-ids** *vlan-id*
- **17. aps-channel**
- **18. level** *level-value*
- **19. port0 service instance** *instance-id*
- **20. port1 service instance** {*instance-id* **| none** }
- **21. end**

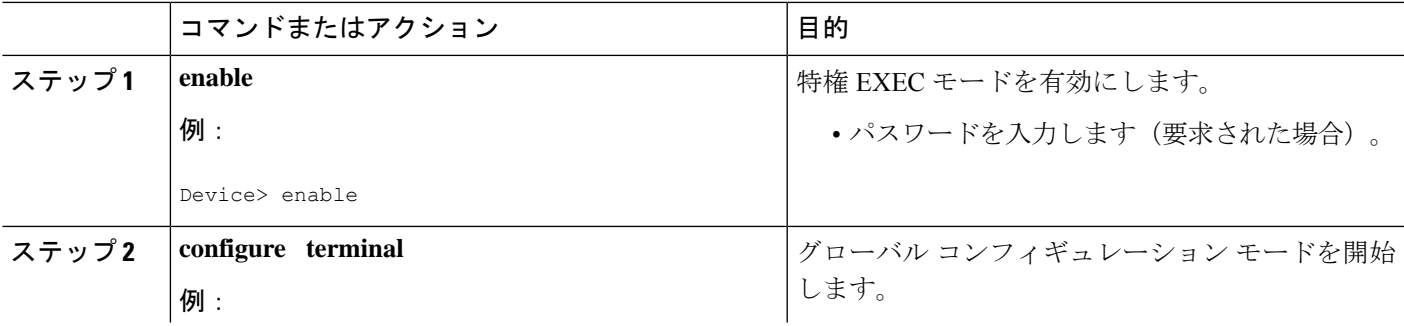

Ι

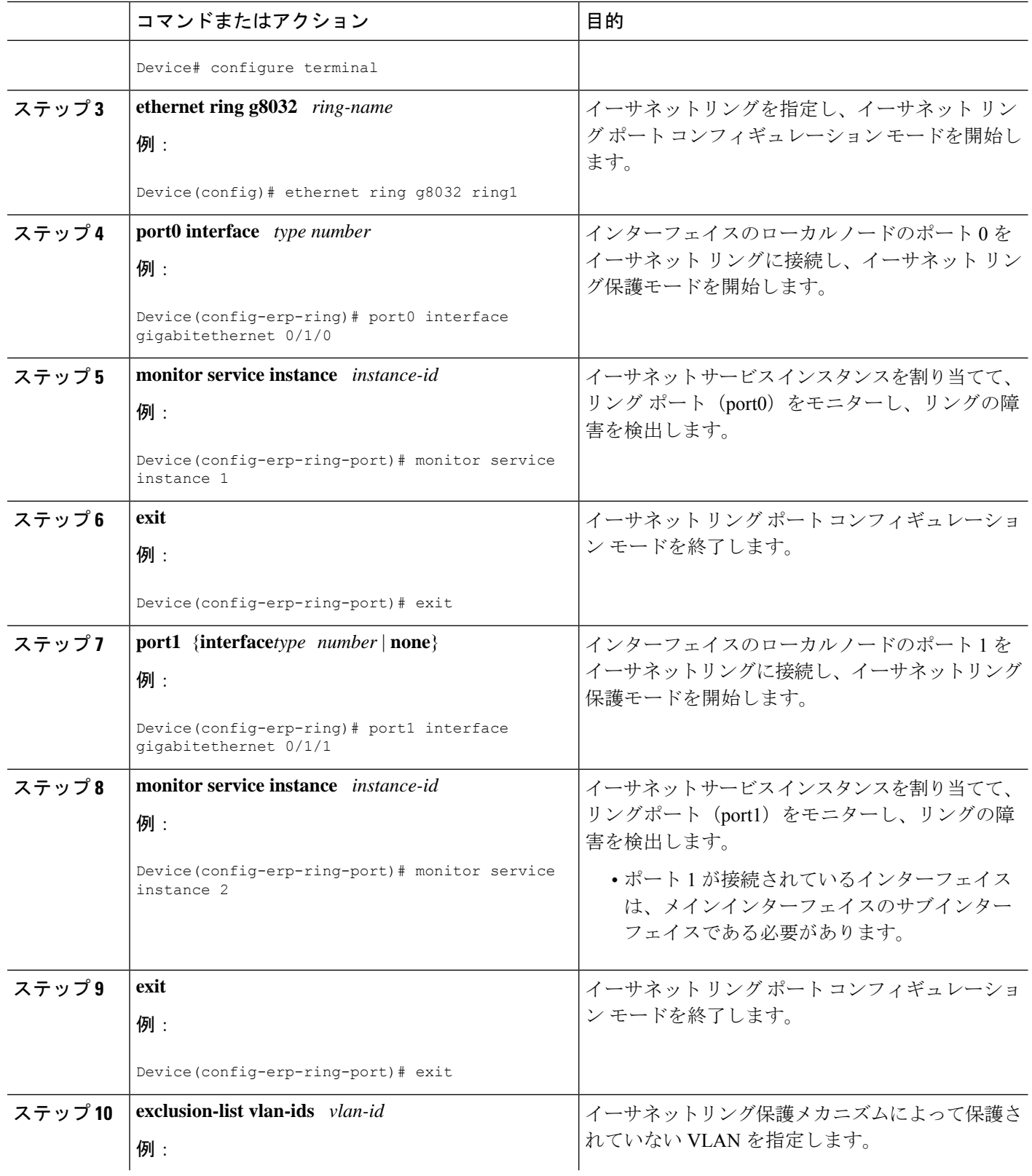

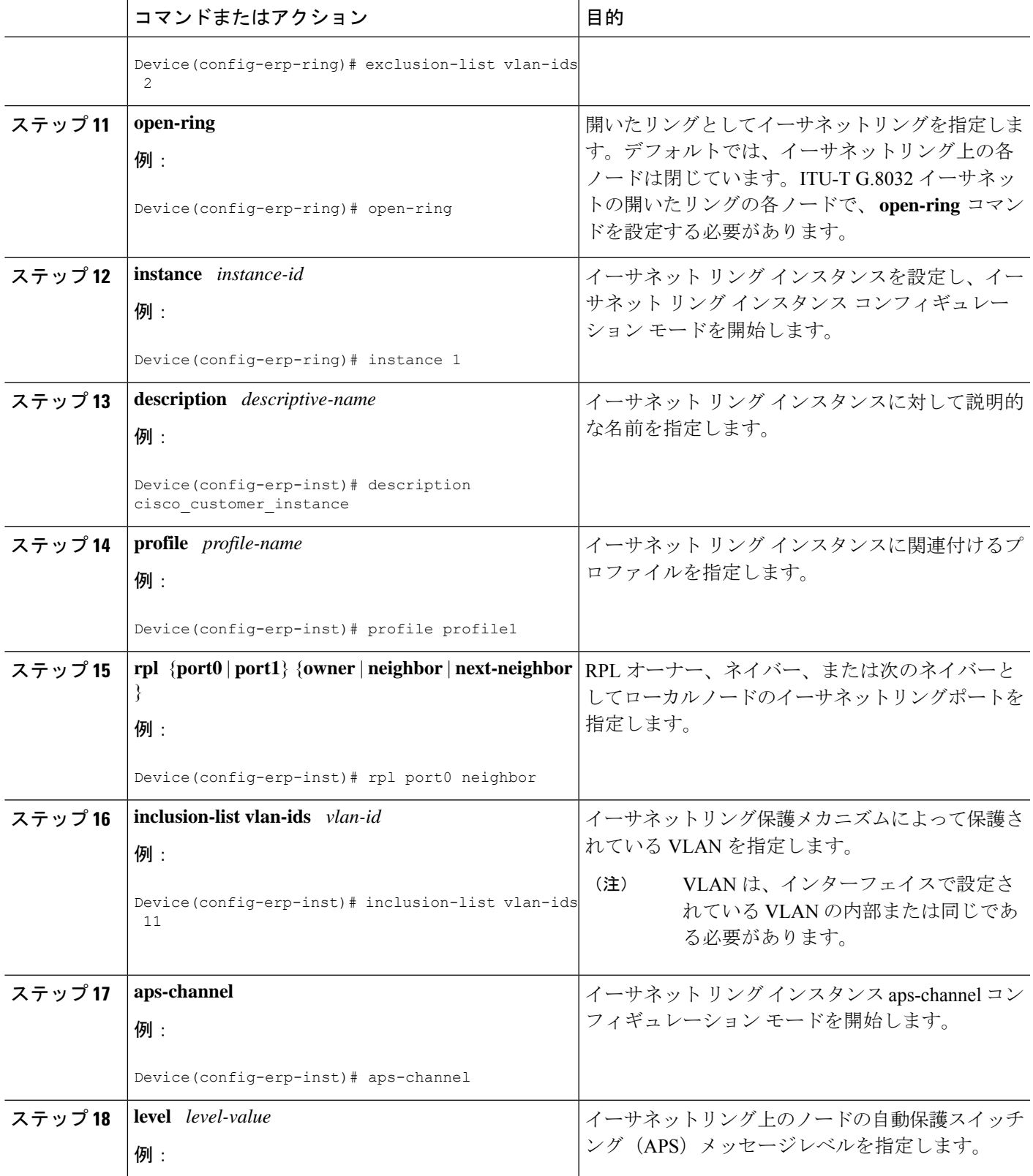

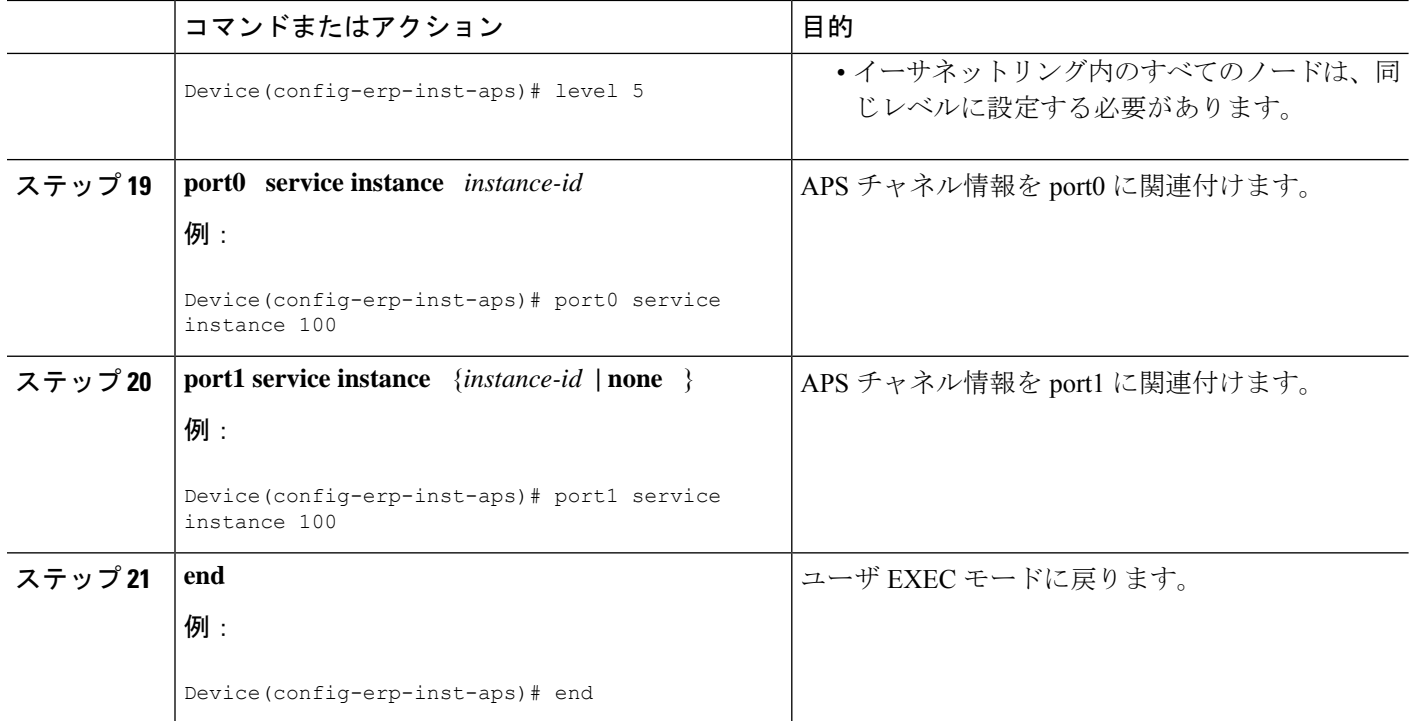

# トポロジ変更通知の伝達の設定

トポロジ変更通知(TCN)の伝達を設定するには、次の手順を実行します。

### 手順の概要

- **1. enable**
- **2. configure terminal**
- **3. ethernet tcn-propagation G8032 to {REP | G8032}**
- **4. end**

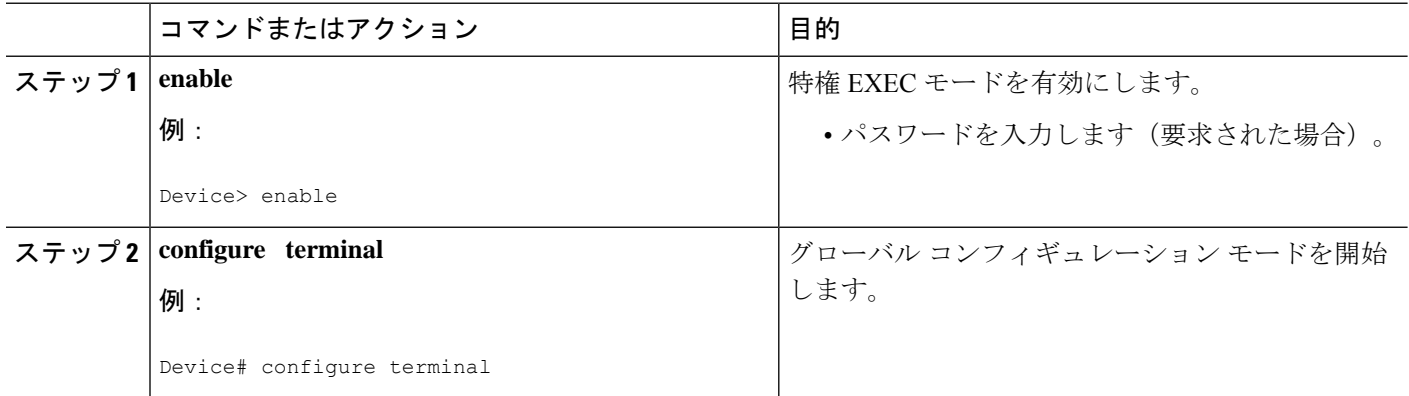

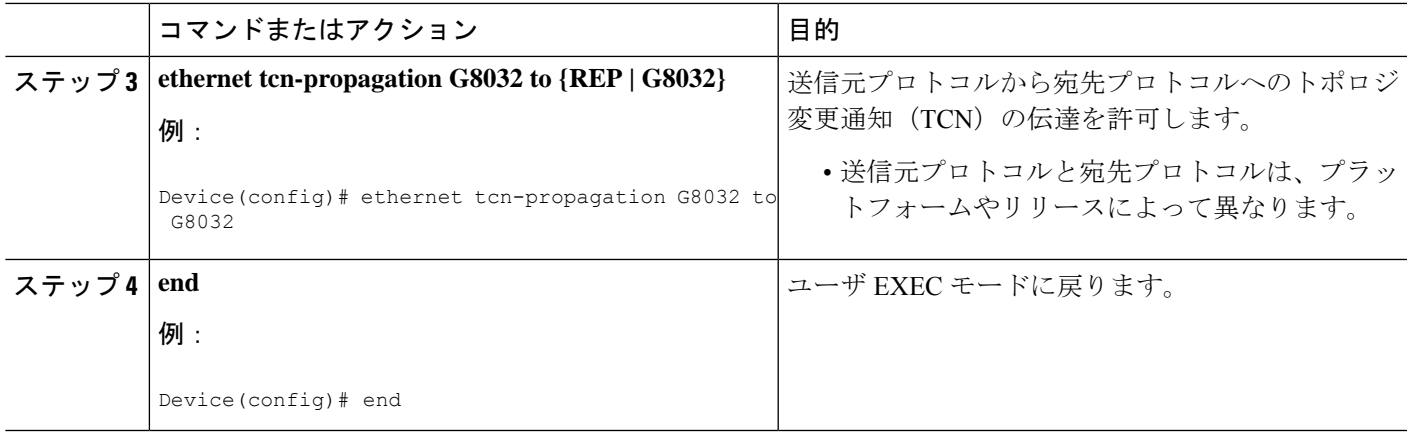

# サービス インスタンスの設定

サービスインスタンスを設定するには、次の手順を実行します。

### 手順の概要

- **1. enable**
- **2. configure terminal**
- **3. interface** *type number*
- **4. service instance** *instance-id* **ethernet** [*evc-id*]
- **5. encapsulation dot1q** *vlan-id* [**native**]
- **6. bridge-domain** *bridge-id* [**split-horizon** [**group** *group-id*]]
- **7. end**

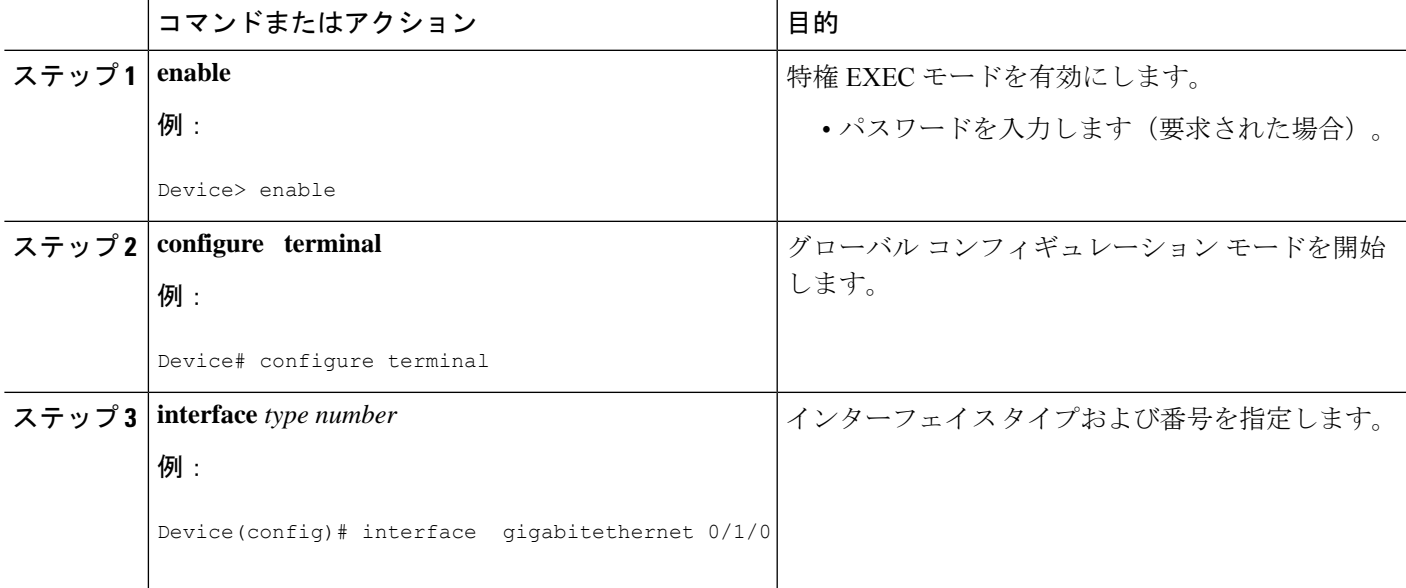

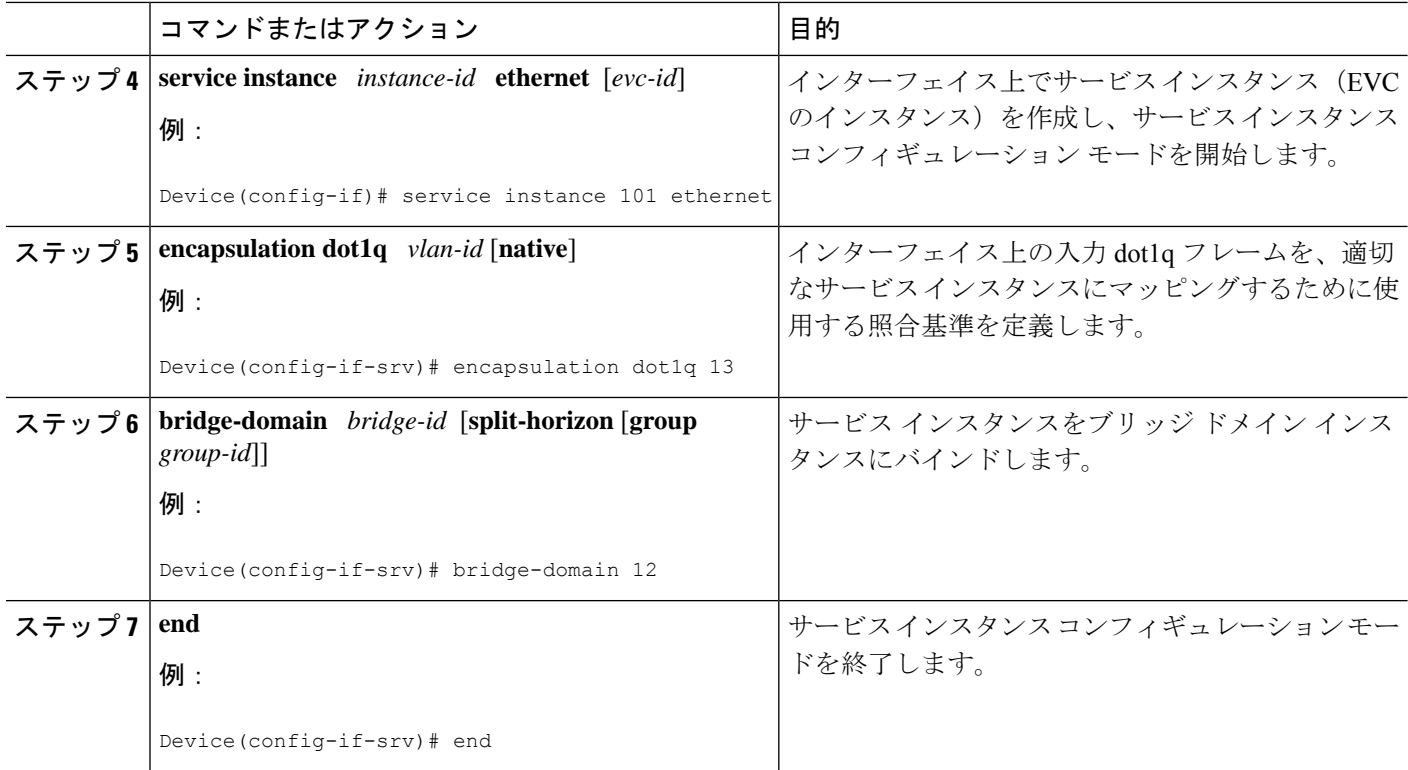

# イーサネットリング保護(**ERP**)スイッチング設定の確認

ERPスイッチング設定を確認するには、以下のコマンドを任意に使用します。順番はありませ  $\lambda$ 

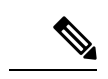

- 包含リストで VLAN を追加または削除する場合は、次のルールに従ってください。 (注)
	- VLANを包含リストに追加する場合は、まずインターフェイスに追加してから、G.8032包 含リストに追加する必要があります。
	- 包含リストからVLANを削除する場合は、G.8032包含リストから削除した後に、インター フェイスから削除する必要があります。

除外リストでの VLAN の追加または削除はサポートされていません。

手順の概要

- **1. enable**
- **2. show ethernet ring g8032 status** [*ring-name*] [**instance** [*instance-id*]]
- **3. show ethernet ring g8032 brief** [*ring-name*] [**instance** [*instance-id*]]
- **4. show ethernet ring g8032 summary**
- **5. show ethernet ring g8032 statistics** [*ring-name*] [**instance** [*instance-id*]]
- **6. show ethernet ring g8032 profile** [*profile-name*]
- **7. show ethernet ring g8032 port status interface** [*type number*]
- **8. show ethernet ring g8032 configuration** [*ring-name*] **instance** [*instance-id*]
- **9. show ethernet ring g8032 trace** {**ctrl** [*ring-name* **instance** *instance-id*] | **sm**}
- **10. end**

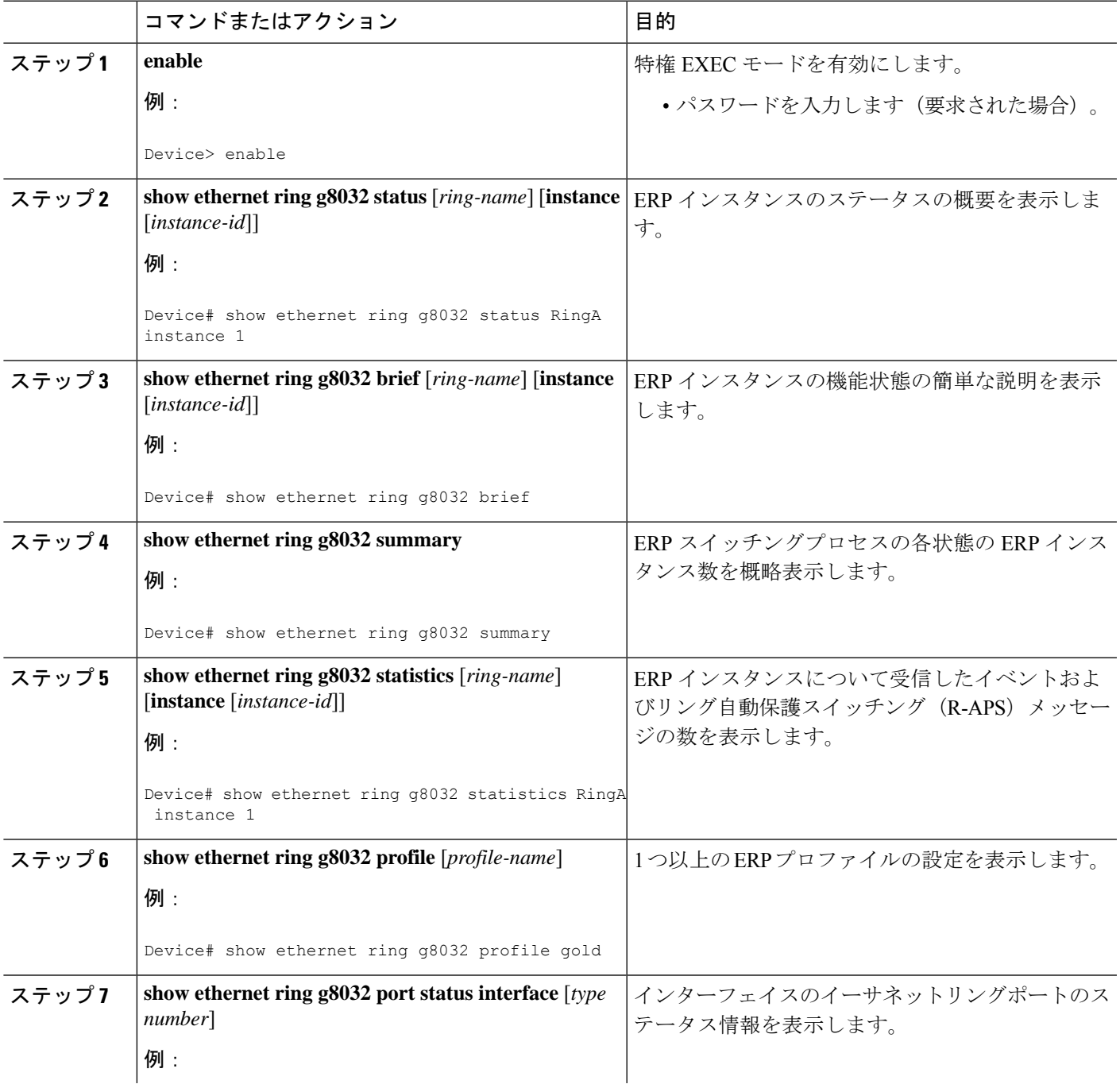

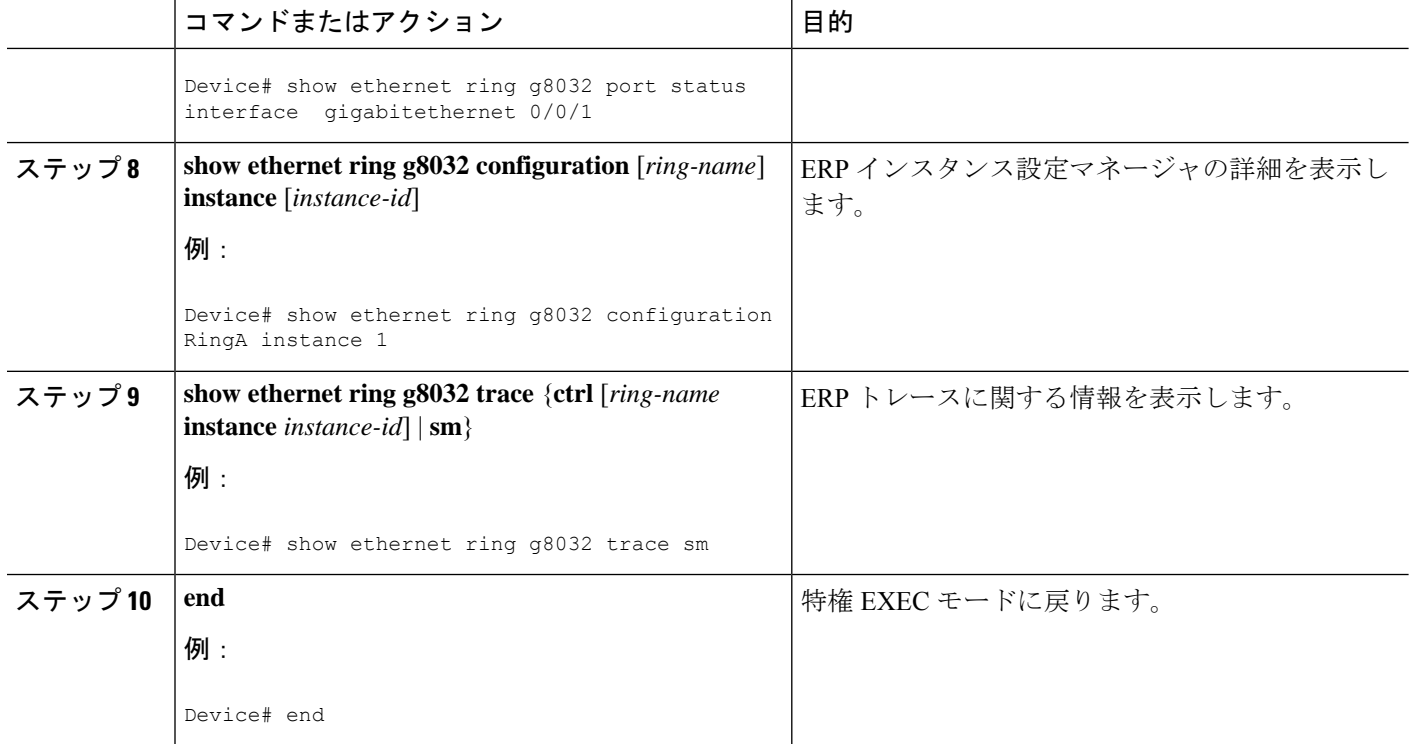

# **ITU-TG.8032**イーサネットリング保護スイッチングの設定 例

# 例:イーサネットリング保護スイッチングの設定

イーサネットリング保護(ERP)スイッチングの設定例を以下に示します。

```
ethernet ring g8032 profile profile_ABC
timer wtr 1
 timer guard 100
timer hold-off 1
ethernet ring g8032 major_ring_ABC
exclusion-list vlan-ids 1000
port0 interface GigabitEthernet 0/0/1
 monitor service instance 103
port1 interface GigabitEthernet 0/1/0
 monitor service instance 102
instance 1
 profile profile_ABC
 rpl port0 owner
 inclusion-list vlan-ids 100
 aps-channel
  port0 service instance 100
  port1 service instance 100
  !
```

```
interface GigabitEthernet0/1/0
mtu 9216
no ip address
negotiation auto
service instance trunk 1 ethernet
 encapsulation dot1q 60-61
  rewrite ingress tag pop 1 symmetric
 bridge-domain from-encapsulation
 !
!
```
# 例:サービスのイーサネット障害検出のイネーブル化

```
ethernet cfm domain G8032 level 4
service 8032 service evc 8032-evc vlan 1001 direction down
 continuity-check
  continuity-check interval 3.3ms
  offload sampling 1000
  efd notify g8032
ethernet ring g8032 profile TEST
timer wtr 1
timer guard 100
ethernet ring g8032 open
open-ring
port0 interface GigabitEthernet0/1/3
 monitor service instance 1001
port1 none
instance 1
 profile TEST
  inclusion-list vlan-ids 2-500,1001
 aps-channel
  port0 service instance 1001
  port1 none
  !
!
instance 2
 profile TEST
 rpl port0 owner
  inclusion-list vlan-ids 1002,1005-2005
  aps-channel
  port0 service instance 1002
  port1 none
  !
interface GigabitEthernet0/1/3
no ip address
load-interval 30
shutdown
negotiation auto
storm-control broadcast level 10.00
storm-control multicast level 10.00
storm-control unicast level 90.00
service instance 1 ethernet
 encapsulation untagged
  l2protocol peer lldp
 bridge-domain 1
!
service instance trunk 10 ethernet
 encapsulation dot1q 2-500,1005-2005
 rewrite ingress tag pop 1 symmetric
```

```
bridge-domain from-encapsulation
!
service instance 1001 ethernet 8032-evc
 encapsulation dot1q 1001
 rewrite ingress tag pop 1 symmetric
 bridge-domain 1001
 cfm mep domain G8032 mpid 20
!
service instance 1002 ethernet 8032-evc-1
 encapsulation dot1q 1002
 rewrite ingress tag pop 1 symmetric
 bridge-domain 1002
!
End
```
# 例:イーサネットリング保護の設定の確認

次に、**show ethernet ring g8032 configuration** コマンドの出力例を示します。このコマンドを 使用して、入力した設定が有効かどうかを確認するとともに、未設定のパラメータの有無を確 認します。

```
Device# show ethernet ring g8032 configuration
```

```
ethernet ring ring0
Port0: GigabitEthernet0/0/0 (Monitor: GigabitEthernet0/0/0)
Port1: GigabitEthernet0/0/4 (Monitor: GigabitEthernet0/0/4)
Exclusion-list VLAN IDs: 4001-4050
Open-ring: no
Instance 1
 Description:
 Profile: opp
 RPL:
  Inclusion-list VLAN IDs: 2,10-500
  APS channel
  Level: 7
  Port0: Service Instance 1
  Port1: Service Instance 1
 State: configuration resolved
```
翻訳について

このドキュメントは、米国シスコ発行ドキュメントの参考和訳です。リンク情報につきましては 、日本語版掲載時点で、英語版にアップデートがあり、リンク先のページが移動/変更されている 場合がありますことをご了承ください。あくまでも参考和訳となりますので、正式な内容につい ては米国サイトのドキュメントを参照ください。